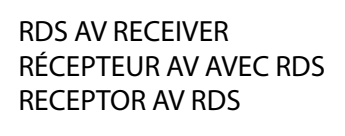

**DMH-WT8600NEX** DMH-WT7600NEX DMH-WT86NEX DMH-WT76NEX DMH-WC6600NEX DMH-WC5700NEX **DMH-W4660NEX DMH-W4600NEX** 

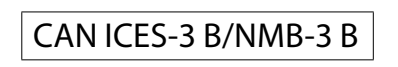

 $\blacktriangleright$ DMH-W4660NEX/DMH-W4600NEX/DMH-WC5700NEX

 $\degree$  Power off

 $\mathbb {D}$  Display the top menu screen

 $^{\prime}$  Activate the voice recognition mod

▶DMH-WT8600NEX/DMH-WT7600NEX/DMH-WT86NEX/DMH-WT76NEX/DMH-<br>WC6600NEX

 $\binom{n}{1}$  Touch  $\binom{n}{2}$  Touch and hold  $\binom{n}{1}$  **E** Swipe

**English**

**What's What** 

 $^{\circ}$   $\blacksquare$ 

 $\circ$   $\bullet$ 

**English**

This guide is intended to guide you through the basic functions of this unit For details, please refer to the Operation manual stored on the website.

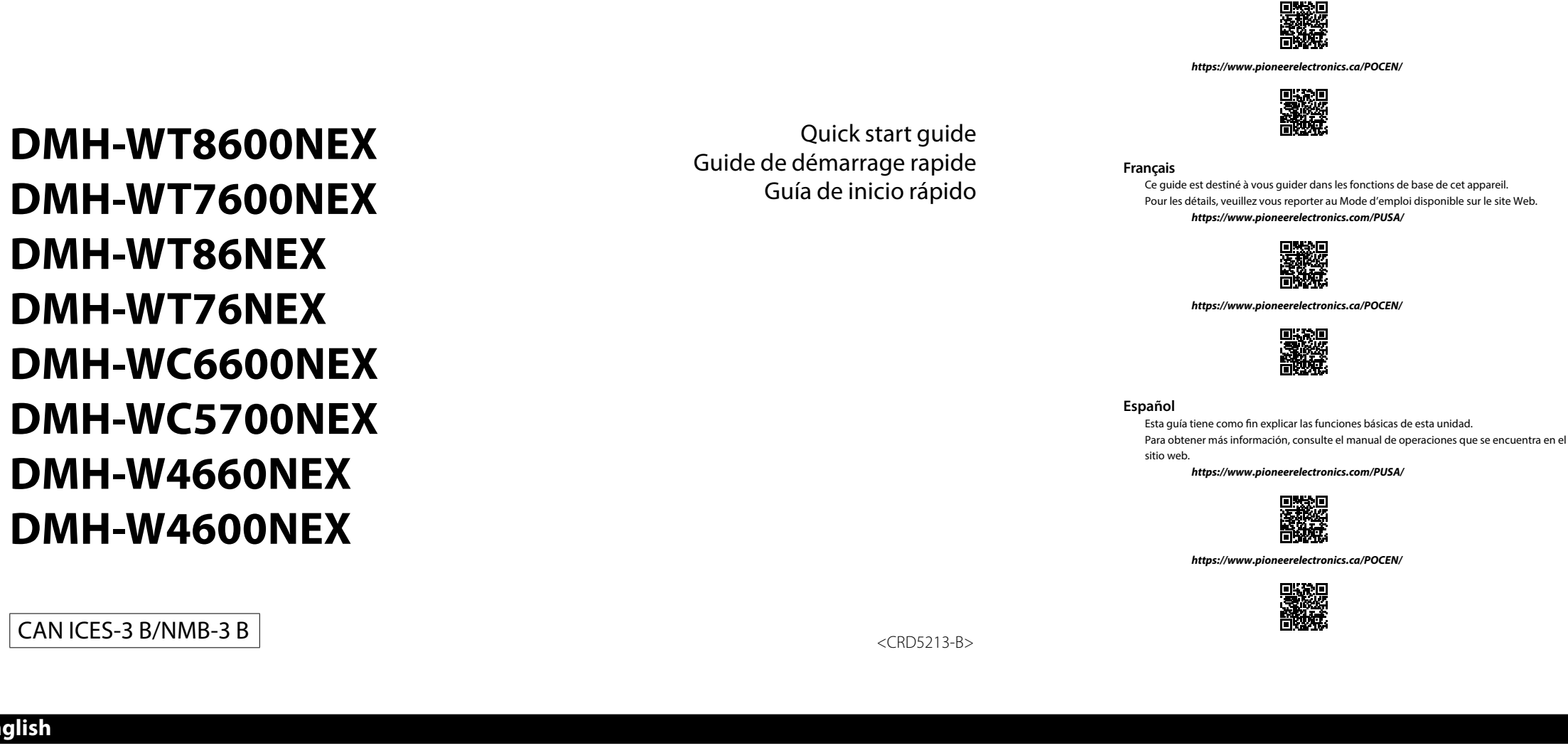

## /—<br>【 <mark>(</mark>by Volume

## **Starting up the unit**

**1**  $\binom{\ln n}{n}$  language  $\rightarrow \rightarrow$   $\rightarrow$  [Standard Mode] or [Network Mode] **WARNING**  Do not use the unit in Standard Mode when a speaker system for 3-way Network Mode is

Pioneer

- enter the the third connected to the unit. This may cause damage to the speakers.
- **2**  $\binom{ln}{2}$  [OK]  $\rightarrow$  [OK]

## **Wi-Fi connection**

- **A** WARNING • Do not attempt to operate the web browser while driving. Make sure to pull off the road and park your vehicle in a safe location before attempting to use the controls on the web browser.<br>• When you use the browser, do not enter your important information such as credit card information, bank account information and personal information.
- When you use the browser, do not install the software or program that Pioneer is not involved with. If<br>• you install such software or program, you may suffer from damages such as mechanical trouble or nut vour entered information in dange
- **1**  $\mathbb{R}$  **screen**
- **2**  $\bigoplus$   $\overline{ \bigcirc }$   $\rightarrow$   $\overline{ \widehat{ \circ } }$   $\rightarrow$  [Wi-Fi Settings]  $\rightarrow$  [Access point setting]  $\rightarrow$   $\overline{ \bigcirc }$
- $\overline{1 \oplus \Box \rightarrow \Box}$ screen **Bluetooth<sup>®</sup> connection**
- 2  $\bigoplus$  **Q**  $\rightarrow$   $\widehat{?}$   $\rightarrow$  [Connection]  $\rightarrow$  **Q NOTE**
- The Bluetooth<sup>®</sup> word mark and logos are registered trademarks owned by Bluetooth SIG. Inc. and any use of such marks by Pioneer Corporation is under license. Other trademarks and trade names are those of their respective owners.

*/PUSA/com.pioneerelectronics.www://https* 

**NOTE**

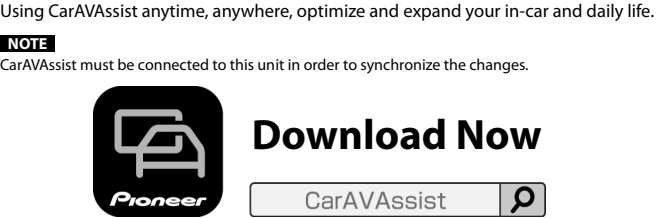

CarAVAssist Q CarAVAssist is an application that allows you to configure and transfer various settings of this unit and register URLs as favorites so that you can browse them using this unit's web

.browser

## **CarAVAssist**

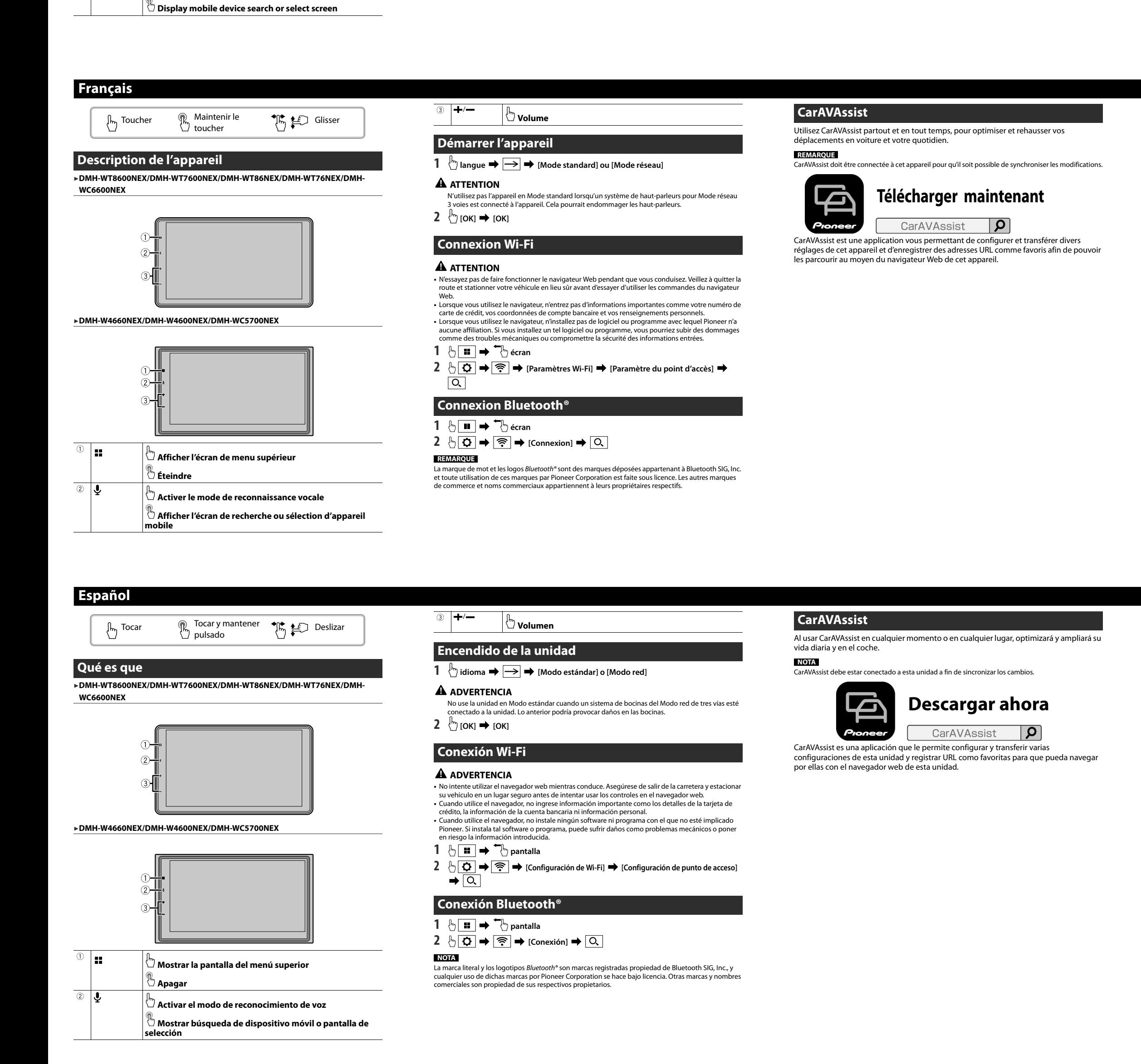

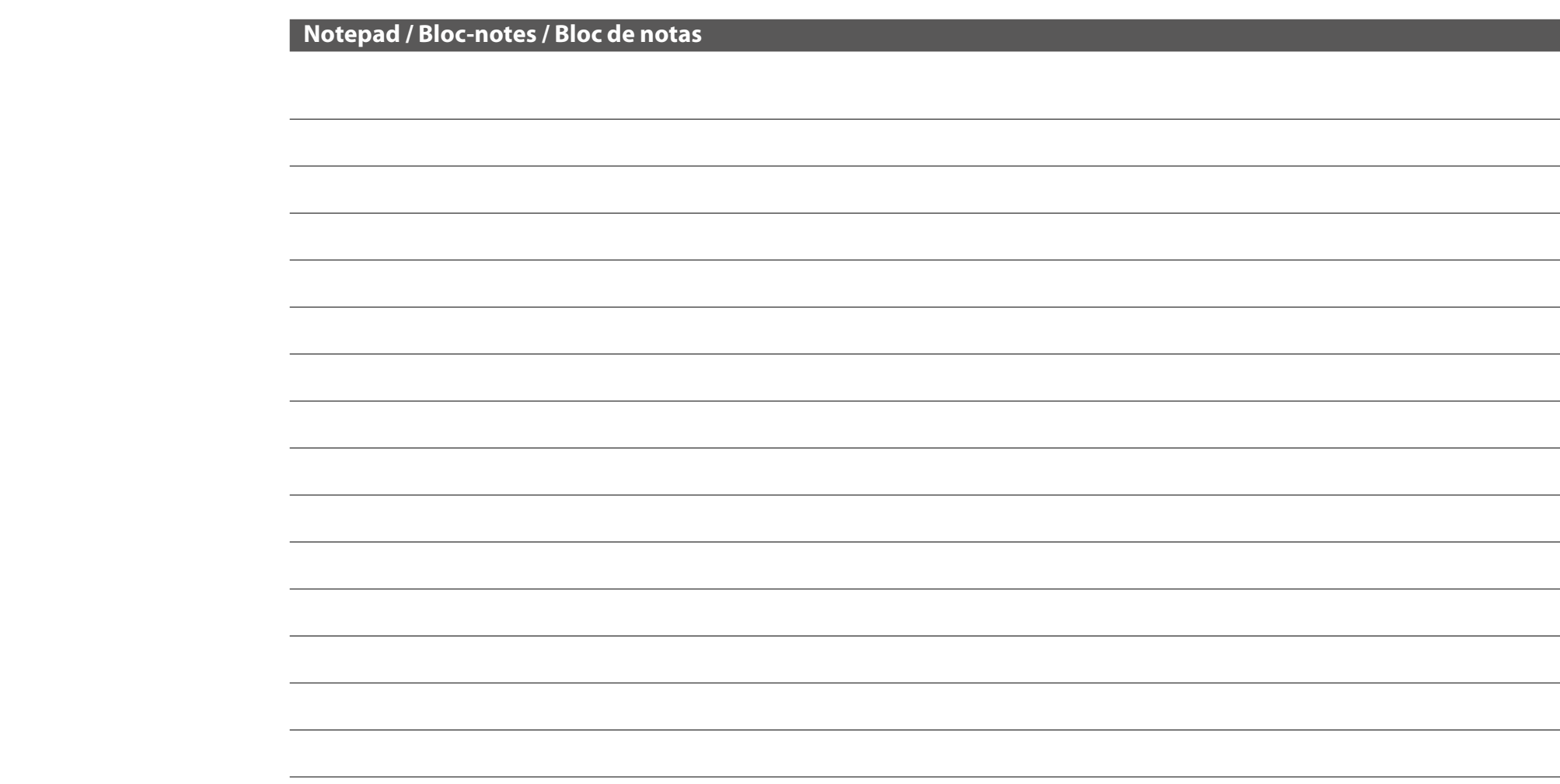

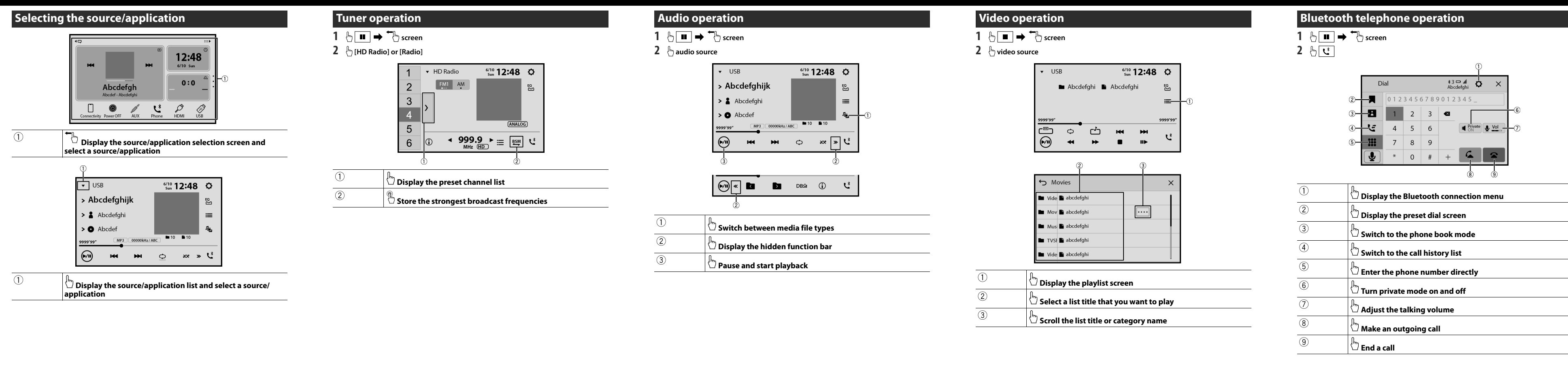

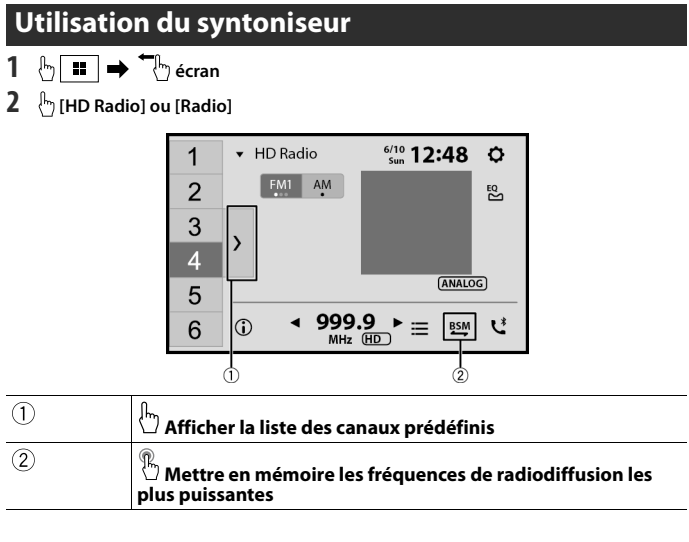

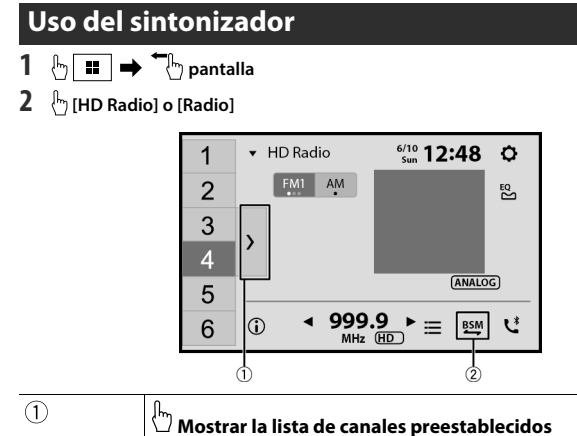

**Almacenar las frecuencias de las emisiones más fuertes** 

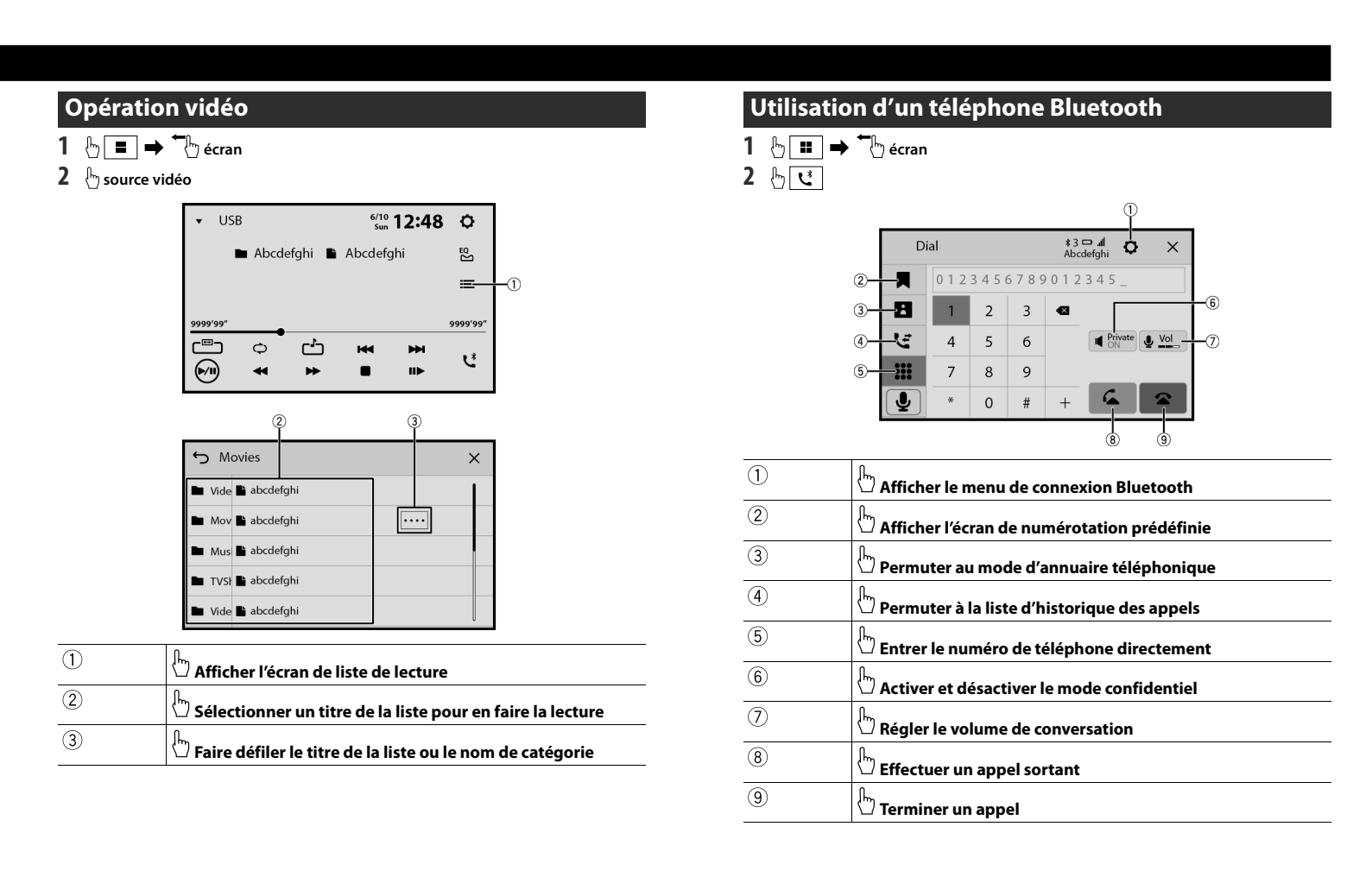

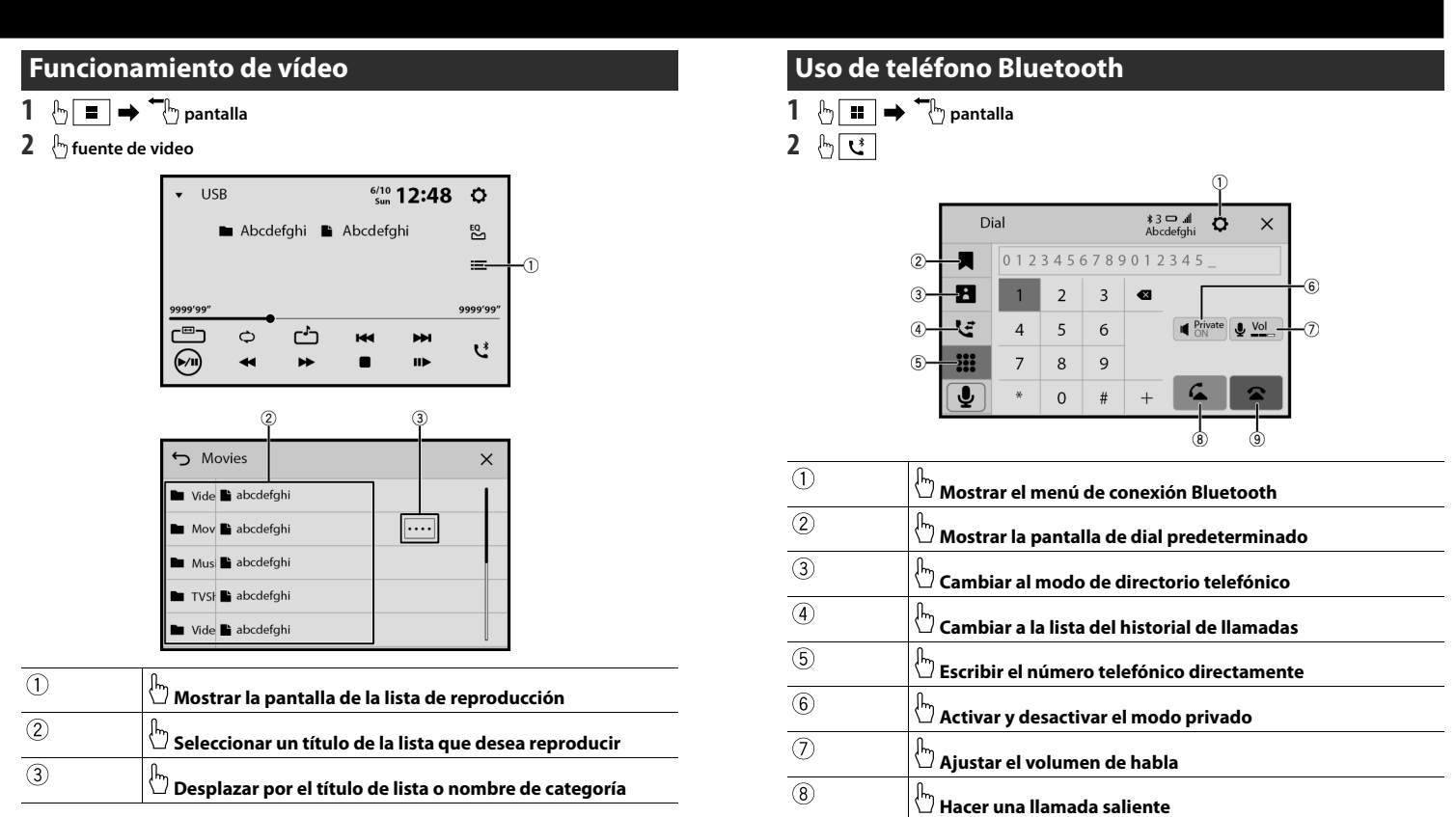

 $\overset{\text{\tiny{}}}{\supset}$  Terminar una Ilamada

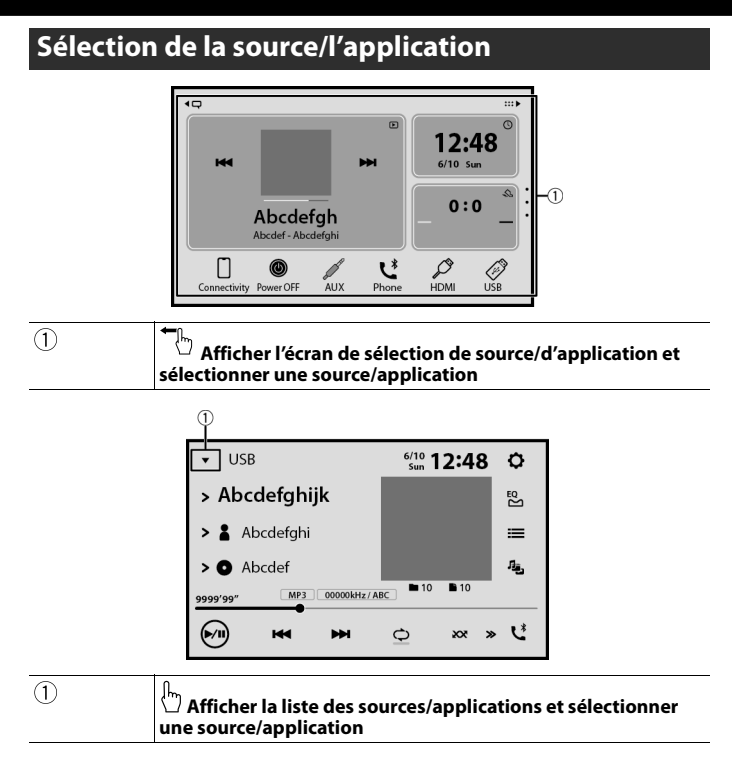

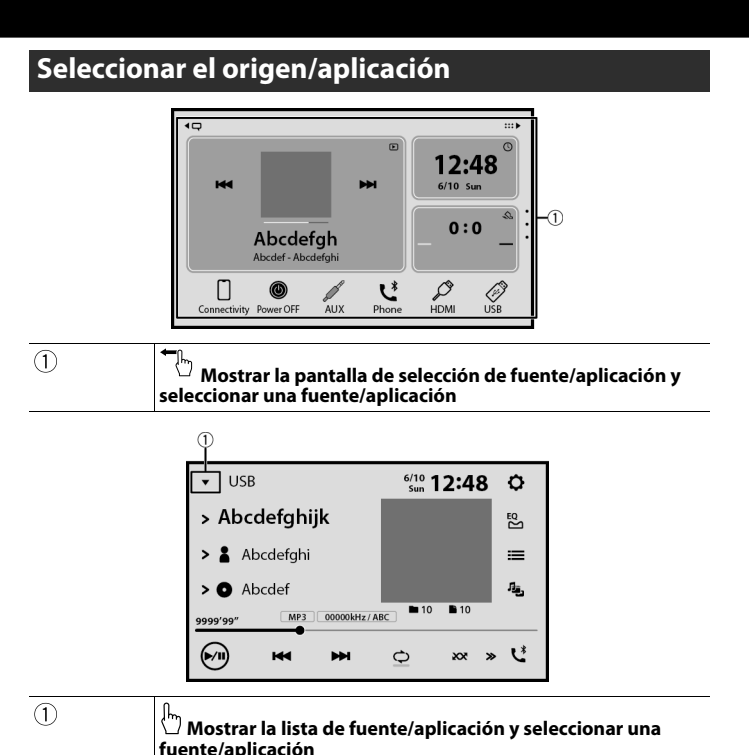

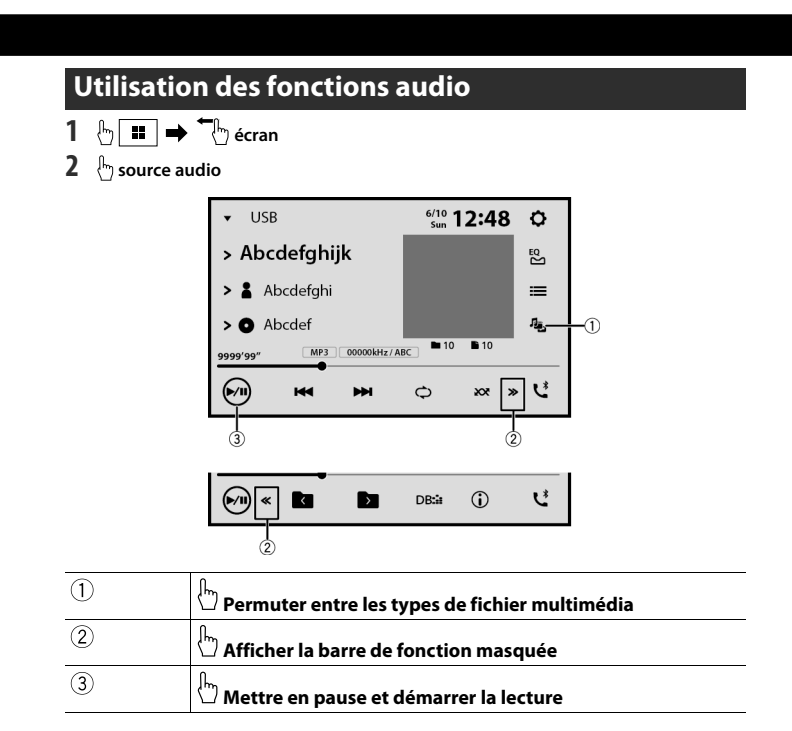

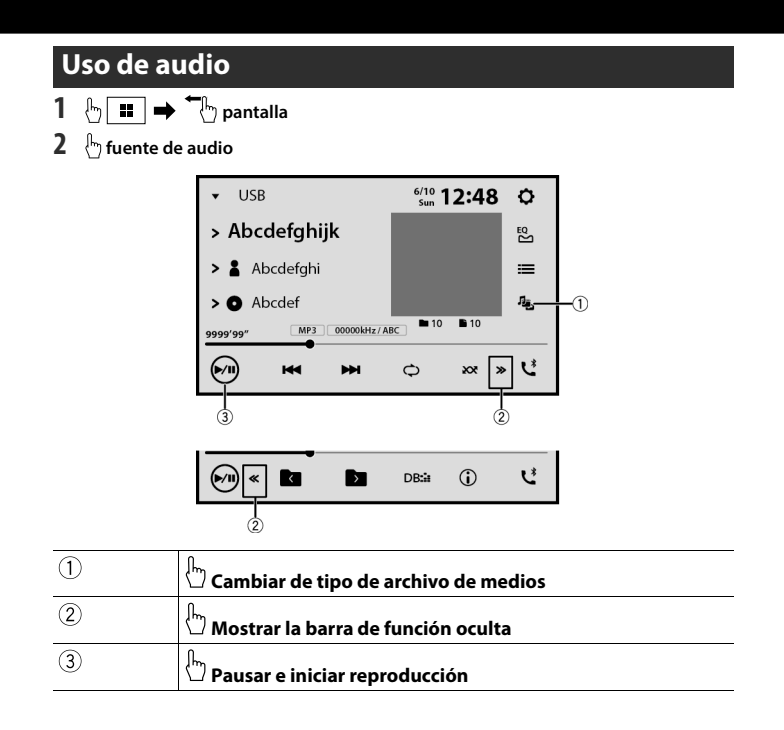

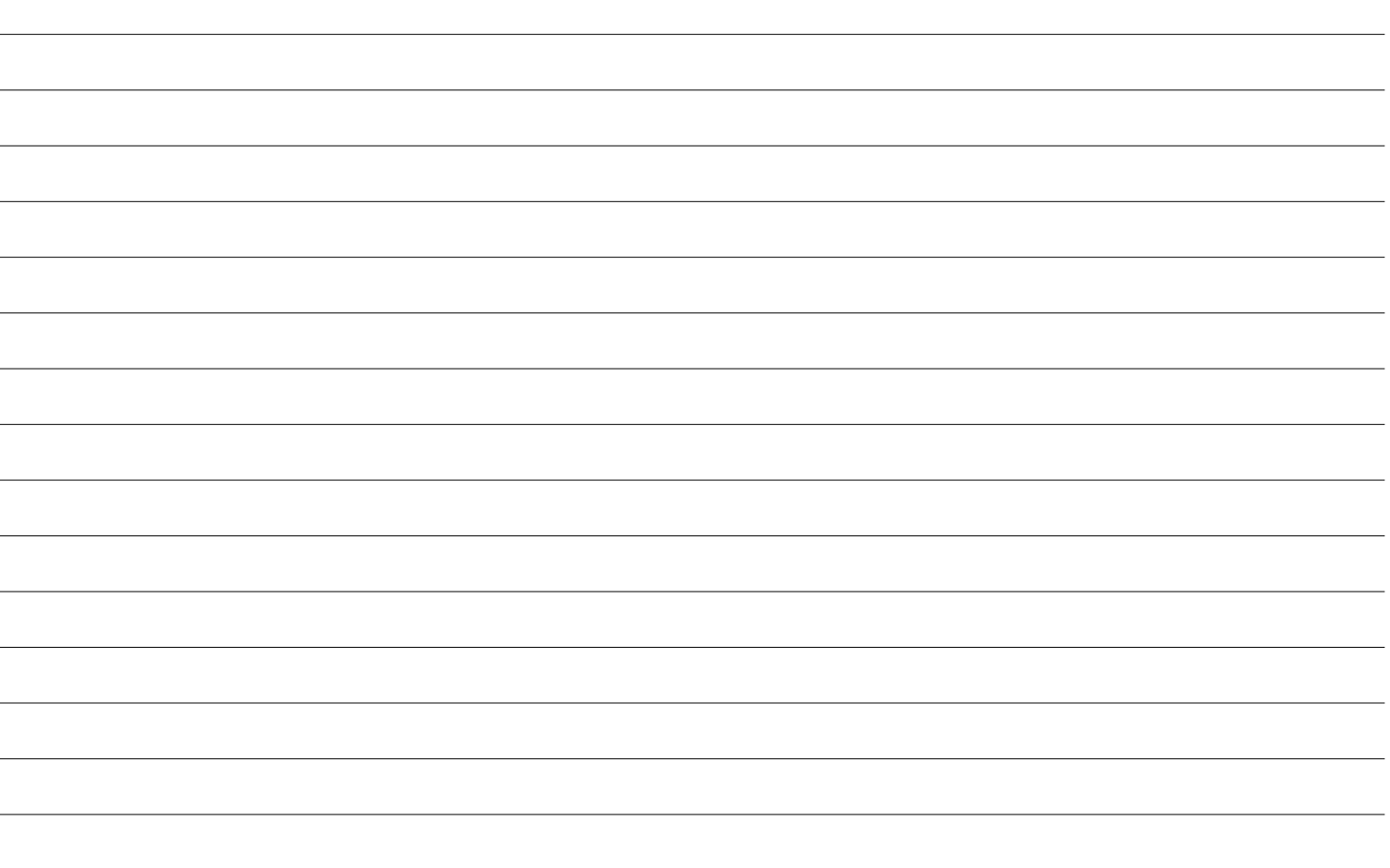